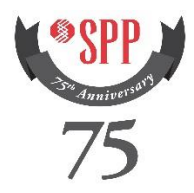

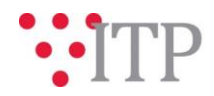

# **2017 ITP Near-Term ("ITPNT") Preliminary Model Information - Pass 1**

The *pass 1* power flow models and supplemental data for the 2017 ITPNT analysis have been posted to TrueShare. **Please provide feedback by Friday, April 8th through the [SPP Request Management System](https://spprms.issuetrak.com/login.asp)  [\(RMS\).](https://spprms.issuetrak.com/login.asp)**

Although the 2017 ITPNT Scope has not been finalized, the following models are assumed be used for the 2017 ITPNT study:

- 2018 Summer and Winter Peak models (Scenarios 0 and 5)
- 2021 Light Load models (Scenarios 0 and 5)
- 2021 Summer and Winter Peak models (Scenarios 0 and 5)

Modeling Contacts are requested to review the following:

- 1) Please verify transactions are modeled correctly
- 2) Please verify dispatch is modeled correctly
	- a. For dispatch updates, please request to view dispatch inputs
	- b. Please provide SPP with any known generator retirements
- 3) Please verify topology is modeled appropriately
	- a. Please submit topology updates as PSS®E version 33 idev files through RMS
	- b. Please review Notification to Construction (NTC) Check spreadsheet and tell SPP if NTC is modeled properly, or if TAGIT needs updating
- 4) Please review the ACCC results
	- a. If any non-converged issues can be resolved with modeling updates, please submit
- 5) Please review the spreadsheets comparing the Pass 1 models to last year's final ITPNT models
	- a. Review large MVA rating changes for possible errors
	- b. Review large load changes for possible errors

# **Information for obtaining the 2017 ITPNT models**

In order to obtain access to these documents in TrueShare, stakeholders must provide SPP with a signed [confidentiality](http://www.spp.org/Documents/21419/SPP%20Confidentiality%20Agreement.pdf) agreement. Instructions can be obtained by clicking on the link. Please submit these forms via **RMS** through the "Request TrueShare Access" Quick Pick. After the executed confidentiality agreement is received, an account will be created for the requester on TrueShare. An email with instructions for logging on will be sent to requester. For those that already have a TrueShare account, no additional action is necessary.

As a reminder, instructions for accessing the model information can be found on the SPP website [here.](http://www.spp.org/engineering/modeling/request-an-spp-transmission-mapmodel/)

These files can be found on TrueShare under "Integrated Transmission Planning – Confidential and Protected Material and or Critical Energy Infrastructure Information-Do Not Release  $\rightarrow$  2017 ITPNT" in the "2017 ITPNT Powerflow Models Pass 1" folder.

### **FILE Information**

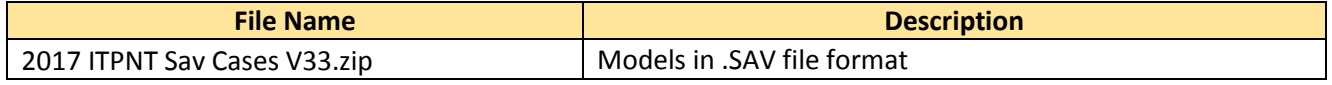

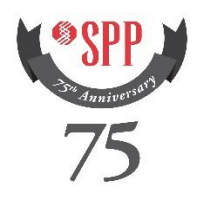

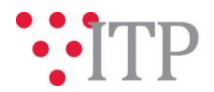

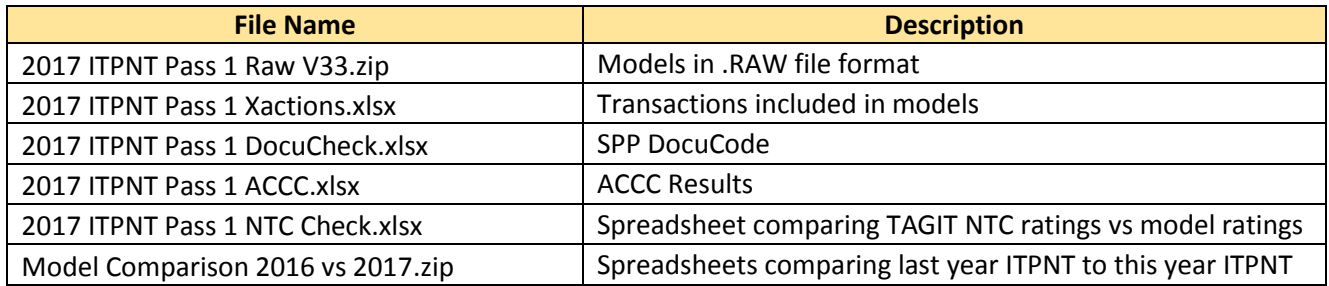

# *Brief Description of Scenario Models:*

Scenario 0 is modeled to be as similar as possible to the Model Development Working Group (MDWG) models, but with unconfirmed transactions removed and generation without service agreements removed. The topology of the models is built from Models on Demand (MOD) according to the approved MOD Project matrix. SPP areas and several embedded Load Serving Entities (LSE) were dispatched using generation included in the Designated Network Resource (DNR) file along with member feedback.

Scenario 5 has the same topology as scenario 0, but with all wind reservations set to maximum capacity. All confirmed transmission service between two separate areas or LSEs are set to maximum capacity of the reservation, as well. In seasons where there is not enough load to max out all transactions, the transactions are decreased on a prorated basis.

# **Helpful Links**

- [Transmission Owner Selection Process](http://www.spp.org/engineering/transmission-owner-selection-process/) *(formerly Order 1000)* home page
	- o [Order 1000 Documents](http://www.spp.org/spp-documents-filings/?id=19372)
	- o [Detailed Project Proposal \(DPP\) page](http://www.spp.org/engineering/transmission-planning/detailed-project-proposals/)
- [SPP Transmission Planning Page](http://www.spp.org/engineering/transmission-planning/)
	- o All notice postings previously on the SPP.org home page are now on this page
	- o ITP Postings (formerly in Order 1000 Documents folder) [here](http://www.spp.org/spp-documents-filings/?id=31491)
- SPP Request Management System [\(SPP RMS\)](https://spprms.issuetrak.com/Login.asp?valid=false) is the preferred method for inquiries and data submissions. Click on this link and then "Register Now" if you are not already registered.
	- o Quick Picks to use in RMS:
		- "**ITP-DPP Submittal**" Quick Pick for DPP submissions
		- "**Request TrueShare Access**" Quick Pick for access to TrueShare for models
		- "**ITP – Modeling**" Quick Pick for input regarding modeling
		- "**ITP – Project Inquiry**" Quick Pick for questions/comments regarding projects
- [SPP RMS](https://spprms.issuetrak.com/Login.asp?valid=false) is the preferred method for receiving all inquiries and solution submittals.